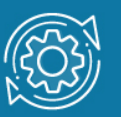

# Пример настройки функции DHCP Local Relay

Из определения DHCP relay-агента следует, что это узел, который настроен для передачи пакетов DHCP между клиентом и сервером, находящихся в разных сетях. Relay-агент, помимо своего IP-адреса, может добавлять в запрос клиента информацию опции 82. Предположим, что в пределах локальной сети или подсети администратору необходимо дифференцировать выдачу IP-адресов клиентам. Например, клиенту, подключённому к порту 6 коммутатора, всегда должен выдаваться строго определенный адрес, остальным клиентам — свободные адреса из какого-то диапазона. Данную задачу можно решить с помощью функции DHCP Local Relay, поддерживаемой коммутаторами D-Link. Она позволяет коммутатору добавлять опцию 82 в запросы клиентов, которые находятся с DHCP-сервером в одном широковещательном домене. При этом локальный relay-агент не изменяет IPи МАС-адреса отправителя и получателя в DHCP-сообщении, а также не добавляет свой адрес в поле Relay Agent IP address. В DHCP-сообщение клиента будет автоматически добавляться опция 82. На основании информации из опции DHCPсервер будет определять требуемые параметры, руководствуясь настроенной на нем политикой выдачи адресов. Опция 82 не будет удаляться локальным relayагентом из ответов DHCP-сервера.

## Примечание к настройке

Рассматриваемый пример настройки подходит для следующих серий коммутаторов: DGS-1250, DGS-1510, DGS-1520, DGS-3130, DGS-3630, DXS-3610.

## Задача

Необходимо чтобы DHCP-клиент А, подключенный к порту 6 коммутатора, получил IP-адрес — 192.168.1.6/24, DHCP-клиент В — любой свободный IP-адрес из диапазона 192.168.1.100–150.

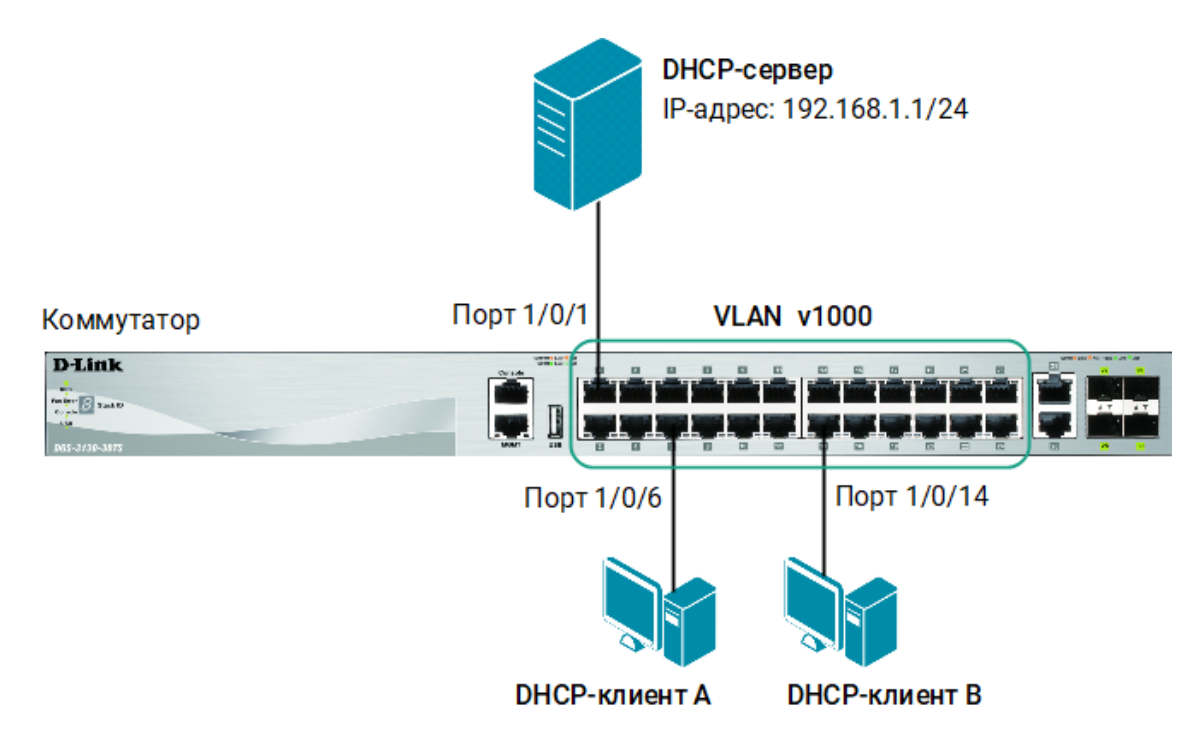

Рис. 1 Схема подключения

## Настройка DHCP-сервера isc-dhcp-server

- 1. Настройте статический IP-адрес для сетевого интерфейса enp0s3:
	- \$ sudo ifconfig enp0s3 192.168.1.1/24

#### Примечание

enp0s3 - это имя сетевого интерфейса. Для просмотра информации о сетевых интерфейсах в терминале введите команду:

\$ ifconfig

2. Создайте маршрут по умолчанию:

\$ sudo route add default gw 192.168.1.2

3. Посмотрите таблицу маршрутизации:

#### \$ route

4. Установите пакет isc-dhcp-server:

```
$ sudo apt-get install isc-dhcp-server
```
5. Настройте DHCP-сервер так, чтобы DHCP-клиент А, подключенный к порту 6 коммутатора, получил IP-адрес - 192.168.1.6/24, DHCP-клиент В - любой свободный IP-адрес из диапазона 192.168.1.100-150. Конфигурационный файл /etc/dhcp/dhcpd.conf должен выглядеть следующим образом:

```
$ sudo gedit /etc/dhcp/dhcpd.conf
default-lease-time 120:
max-lease-time 600;
shared-network test \{subnet 192.168.1.0 netmask 255.255.255.0 {
class "port-6" \{match if binary-to-ascii (10, 8, "", suffix (option agent.circuit-
id, 1)) = "6" and binary-to-ascii (16, 8, ":", substring (option
agent . remote-id, 2, 6) = "ac:f1:df:b5:fc:0";
<sup>}</sup>
   pool {allow members of "port-6"; range 192.168.1.6;}
   pool {range 192.168.1.100 192.168.1.150;}
\begin{matrix} \end{matrix}
```
#### Примечание

В конфигурационном файле вместо ac:f1:df:b5:fc:0 введите реальный МАС-адрес коммутатора.

6. Имя сетевого интерфейса enp0s3, на котором запущен DHCP-сервер, передается ему в качестве аргумента при вызове. В ОС Linux аргументы и ключи вызова программ задаются в каталоге /etc/default. Укажите сетевой интерфейс, на котором сервер будет прослушивать запросы от клиентов. Для этого откройте файл/etc/default/isc-dhcp-server и введите:

```
$ sudo gedit /etc/default/isc-dhcp-server
# Separate multiple interfaces with spaces, e.g. "eth0 eth1".
INTERFACESv4="enp0s3"
```
7. Запустите DHCP-сервер:

```
$ sudo /etc/init.d/isc-dhcp-server start
```
#### Примечание

Каждый раз после изменения конфигурационного файла DHCP-сервера перезапускайте сервер с помощью команды:

\$ sudo /etc/init.d/isc-dhcp-server restart

- 8. Проверьте статус DHCP-сервера:
	- \$ sudo service isc-dhcp-server status

### Настройка коммутатора

1. Создайте VLAN с именем v1000 и настройте немаркированные порты:

Switch(config)#vlan 1000 Switch(config-vlan)#name v1000 Switch(config-vlan)#exit Switch(config)#interface range ethernet 1/0/1-24 Switch(config-if-range)#switchport mode access Switch(config-if-range)#switchport access vlan 1000 Switch(config-if-range)#end

2. Включите DHCP Local Relay агент для VLAN 1000:

Switch(config)#service dhcp Switch(config)#ip dhcp local-relay vlan 1000

#### Примечание

При включении DHCP Local Relay для VLAN эта функция автоматически включается на всех портах, входящих в этот VLAN.